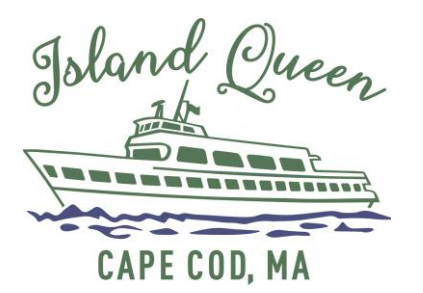

## How To Book a Reservation with a Commuter Pass

For frequent travelers, we recommend that you download the Island Queen Ferry APP from the Apple Store or Google Play. This will provide you not only with an easy way of securing one-way reservations, but it will also store you QR Codes for each booking and allow you to modify your bookings when travel plans change. You may also book online at [www.IslandQueen.com](http://www.islandqueen.com/)

## To make your one-way reservation:

- Click **BOOK NOW** then click on the **DATE OF DEPARTURE**
- Select **DEPARTURE LOCATION** and **SAILING TIME**
- Click **ONE WAY**
	- o Commuter Pass discount works only with One-Way ticket reservations.
- Select **TICKETS & QUANTITY**
	- o Commuter Pass allows for a maximum of two tickets per reservation.
- Click **CONTINUE**
- Enter Commuter Pass number (begins with 1COM or 2COM) in the **COUPON/VOUCHER CODE BOX** then hit **APPLY**
- Enter billing information (all fields are required to be filled in)
	- o On most phones, the Address field will display matching addresses as you begin typing. Select the correct address when found.
- Tap **TOGGLE SWITCH** to ON to allow us to text you with travel alerts
- Tap **TOGGLE SWITCH** to ON to accept Policy and Terms (required)
- When you make reservations on the APP, your tickets are stored in the menu option **MY TICKETS** for scanning at our Gates.

## You may change your existing booking until 30-minutes prior to departure:

- On APP go to **MY TICKETS** and locate the booking you wish to change and click **MANAGE ORDER** or on our website go to **MANAGE MY BOOKING** and enter confirmation # and email or phone to Retrieve Booking.
- Click **MODIFY** then select **MODIFY ORDER**
- Click **CHANGE** next to the time displayed
- Select the new **DEPARTURE TIME or DATE & TIME**
- Click **MODIFY ORDER** to confirm changes

## You may add existing reservations to the Island Queen APP:

On APP go to **MY TICKETS** and click the Plus (+) symbol in the top right corner. You will need the Email you used to book the reservation originally and the confirmation number.